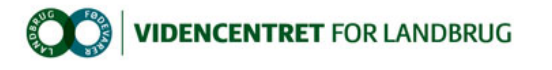

Hjem > Promilleafgiftsfonden > 2012 > Økonomidatabase > Status på brugen af Ø90 Benchmarking

# Status på brugen af Ø90 Benchmarking

Ø90 Benchmarking på 2011 årsrapporter har nu været i gang i næsten to måneder. Følgende anbefalinger og erfaringer er draget fra perioden – med særlig fokus på fordelingskontroller. Promilleafgiftsfonden for landbrug

#### Fordelingskontroller

Til denne sæson er der oprettet "fordelingskontroller" til de tre analyser Fordelt DB, Fordelt Kapacitetsomkostninger og Driftsgrensanalyse i supplerende opgørelse. Fordelingskontroller er lavet for at forbedre datakvaliteten i Ø90 Benchmarking. Hvis der er kontroludfald på kontrolnumre<br>mellem 801.000 og 807.999, indgår disse bedrifter ikke i sammenligningsgrupp

Fordelingsanalyse procedure Proceduren ved at lave en "fordelingsanalyse" er:

- 1. De ønskede standardkolonne vælges i kolonneopsætning. Alle standardkolonner i dialogen kan vælges, men hvis man vil være sikker på, at
- der er tilstrækkeligt med regnskaber i sammenligningsgruppen, se <u>anbefalingen</u><br>2. Tryk "beregn"; udbytte og omkostninger med en tilknyttet produktionsgren vil falde på plads i kolonnerne<br>3. Udbytte og omkostninger for
- 
- 4. Tryk næste efter de valgte fordelingsbilleder er udfyldt
- 5. I billedet "Fordelingskontroller" (som er det sidste billede i Supplerende opgørelse) trykkes "beregn" 6. Hvis der er kontroludfald, vises de nu i kontroludfaldsbilledet
- 
- 7. Fejlen, der har udløst et kontroludfald, rettes 8. Gå igen til fordelingskontrolbilledet og tryk "Beregn" (evt. "Fortryd beregn" efterfulgt af "Beregn")
- 9. Fordelingskontrollerne er væk, og årsrapporten med analyser kan nu overføres til Økonomidatabasen

I forhold til Ø90 Benchmarking medfører både en uhåndteret og en accepteret kontrol udelukkelse fra sammenligningsgrupperne. Det giver i forhold til Ø90 Benchmarking ikke fordele at acceptere en kontrol.

Man kan se, at en accepteret kontrol ikke længere giver udslag ved, at der over kontrollen står: "Intet udfald på kontrollen – Slet tidligere accepteret kontrol". Se figur 1.

Figur 1. Kontroludfald for en accepteret kontrol som ikke længere giver udfald

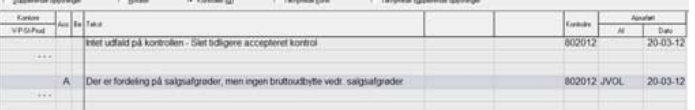

Har der været et behov for at acceptere en kontrol, skal denne accepterede kontrol slettes inden årsrapporten overføres til Økonomidatabasen. Gå til<br>kontrolbilledet med Ctrl+Q. I kontroludfaldsbilledet skal markeringen vær kontroludfald.

#### Figur 2. Sletning af accepterede kontroludfald

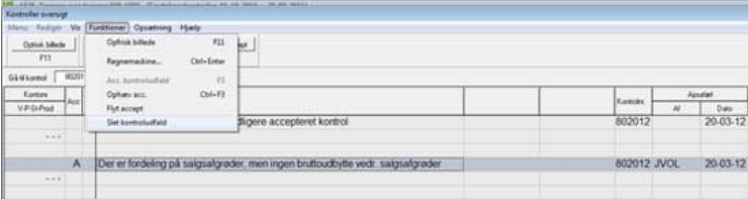

#### Frekvens af fordelingskontroller

Fordelingskontroller, som oftest har givet kontroludfald, er:

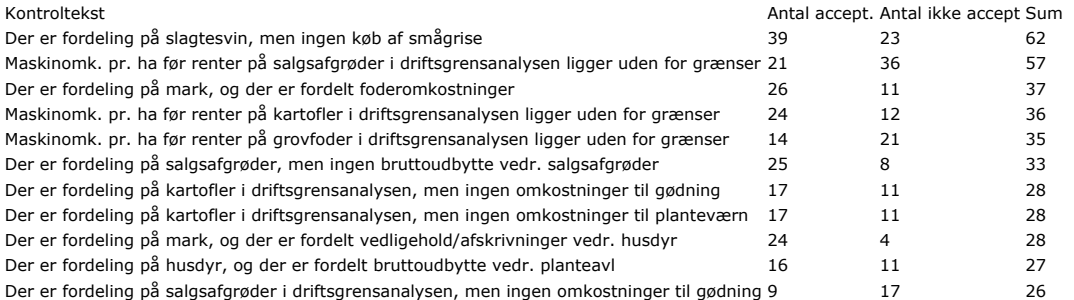

### Se nærmere beskrivelse og gennemgang af de hyppigst forekommende kontroludfald.

Kontroludfaldstekster, som er markeret med rødt, kommer, hvis maskinomkostningerne pr. ha er under 1.000 kr. eller over 10.000 kr. Grænsen er hævet, så vi accepterer op til 15.000 kr. pr. ha i maskinomkostninger før renter, inden der kommer et kontroludfald. Se derfor bort fra dette<br>kontroludfald, hvis regnskabet er bestilt og overført til Økonomidatabasen før t

#### Særligt vedrørende Ejeraflønning for forrentning af bunden kapital

Der kan være kontroludfald vedrørende ejeraflønning og forrentning af bunden kapital uden, at dette medfører udelukkelse fra<br>sammenligningsgrupperne. Vær og opmærksom på, at hvis ejeraflønning og forrentning af bunden kapi

Ellers bliver sammenligningsgruppen et mix af fordelte og ufordelte poster.

# Vedrørende supplerende oplysninger

Vær opmærksom på, at de supplerende oplysninger ikke er indberettet for alle årsrapporter. Gennemsnittet af de supplerende oplysninger i<br>Benchmarking udskriften er dermed kun for bedrifter, som har indberettet data. Implik bedrift ikke har dyrket hvede eller hvis de nødvendige oplysninger ikke er indberettet.

#### Stillede spørgsmål og andre uafklarede punkter:

Kan man lave driftsgrensanalyse på kartofler, når det ikke fremgår af "Brug af standardkolonner i Ø90 Benchmarking"?

Ja, det kan man godt. Dokumentet med de anbefalede standardkolonner er tænkt som en indsnævring af den store fleksibilitet, som der er i Ø90 og<br>dermed Ø90 Benchmarking. Der kan altså benchmarkes på alle standardkolonner i for at sikre de størst mulige sammenligningsbrupper, men det forhindrer ikke benchmarking, hvis man bruger andre standardkolonner. Vær blot opmærksom på at det kan betyde, at sammenligningsgrupperne bliver smalle.

# Kan intern overførsel af grise håndteres i fordelingsbilledet?

Kravet er, at intern overførsel af fravænnede grise og smågrise skal føres på de rigtige linjer i fordelingsbilledet. Hvis linjerne er aktive i<br>fordelingsbilledet, kan man føre den interne omsætning direkte i fordelingsbil standardkolonne (søer/søer med smågrise/smågrise) og "Køb smågrise"/"Køb fravænnede grise" for den modtagende standardkolonne<br>(smågrise/slagtesvin). Se eksempel på overførsel af smågrise fra Søer og smågrise til Slagtesvin

Figur 3. Intern omsætning af smågrise skal stå på de rigtige linjer

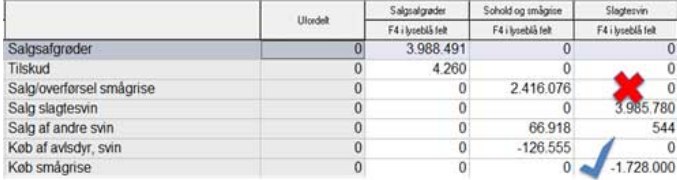

# Tips og tricks

Når der benchmarkes på analyser af svineproduktioner, vil det næsten altid være relevant at benytte kriteriet "besætningstype", da sammenligneligheden mellem produktionsbesætninger og avl- og opformeringsbesætninger ikke er særlig god.

Ved benchmarking på Driftsgrensanalysen vil det næsten altid være relevant at benytte Ejeraflønning og Forrentning af bunden kapital.